# CO453 Application Programming pplication Programming<br>Week 10 – animation<br>NET part 5

.NET part 5

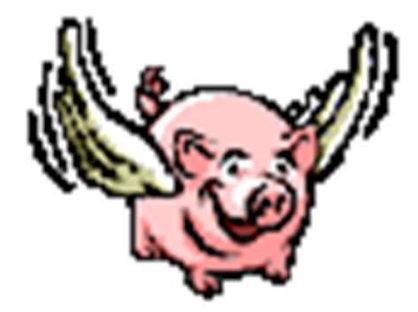

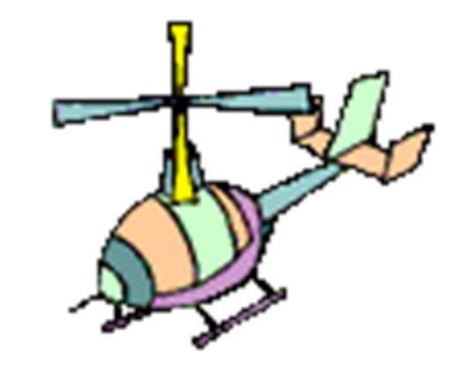

# How does an animation work?

# Simple Animation (using a Timer control)

## Butterfly Animation

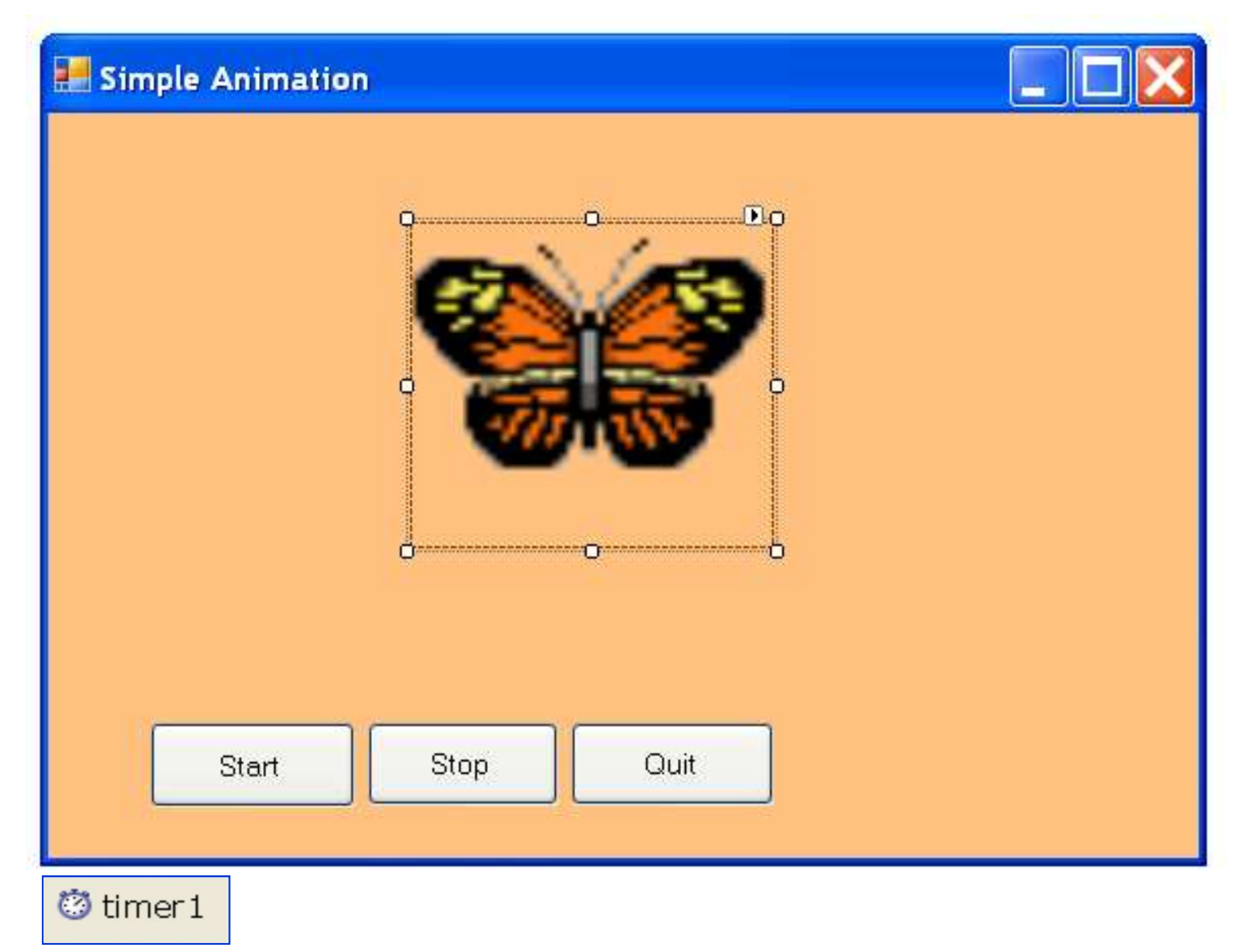

## There are 8 Butterfly Images

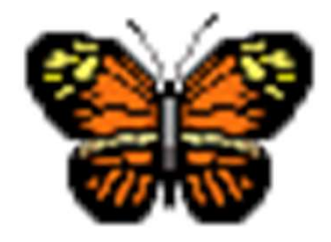

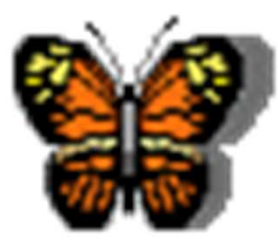

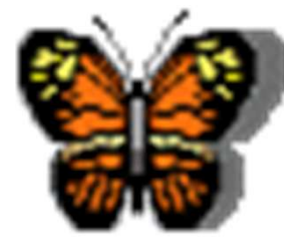

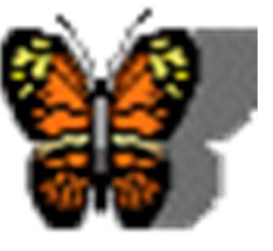

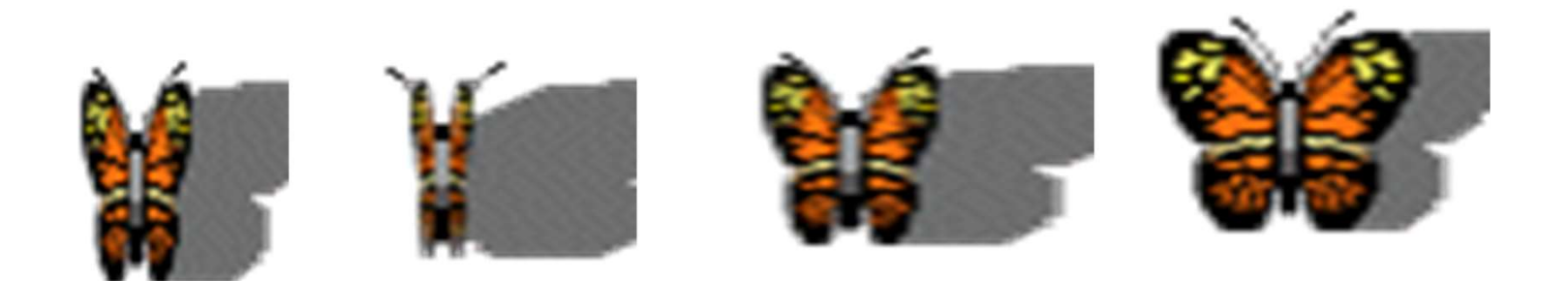

## File Names: bfly0.gif, bfly1.gif up to bfly7.gif

## Using an Array to store the images

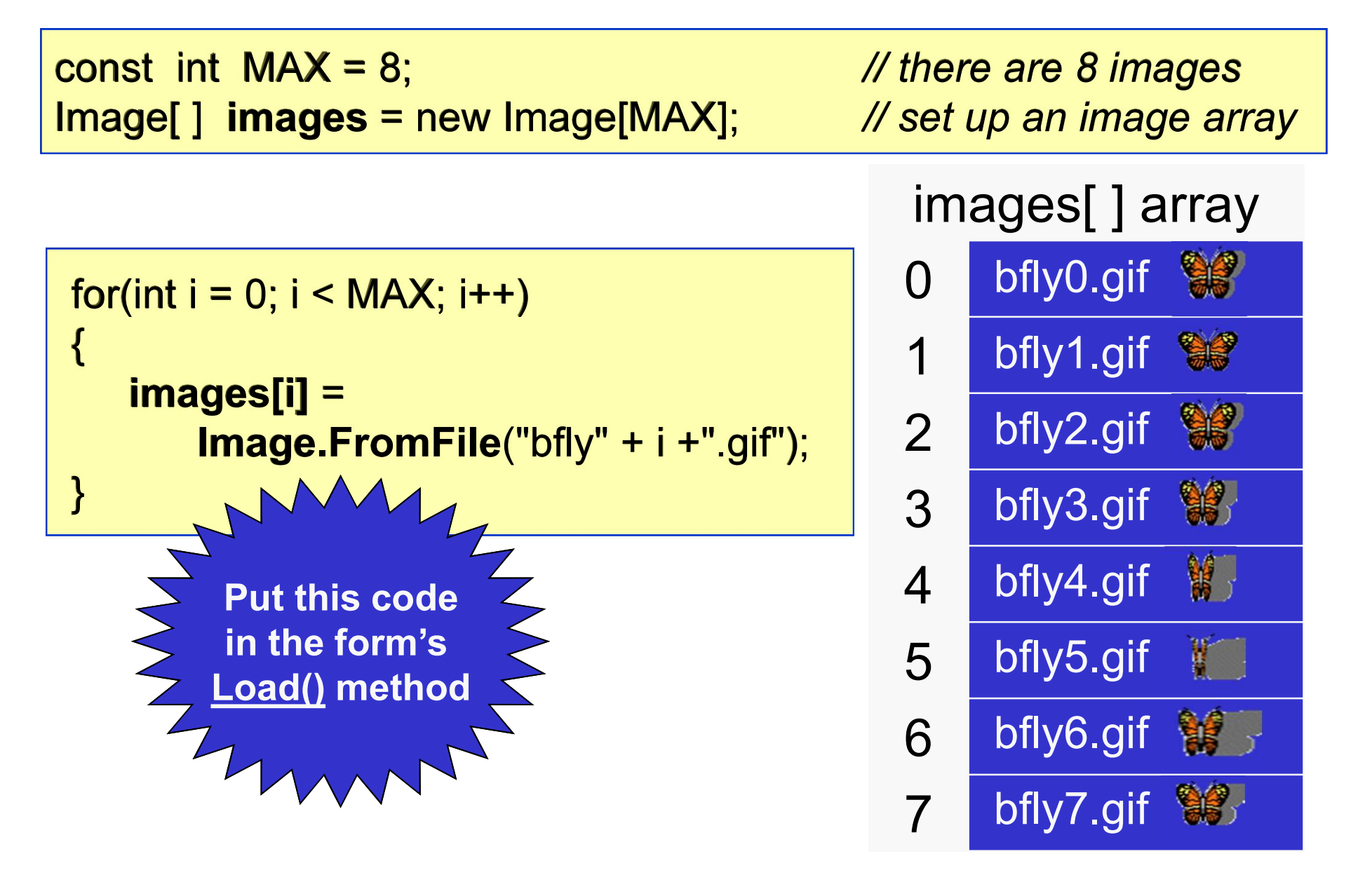

## Display images in the PictureBox

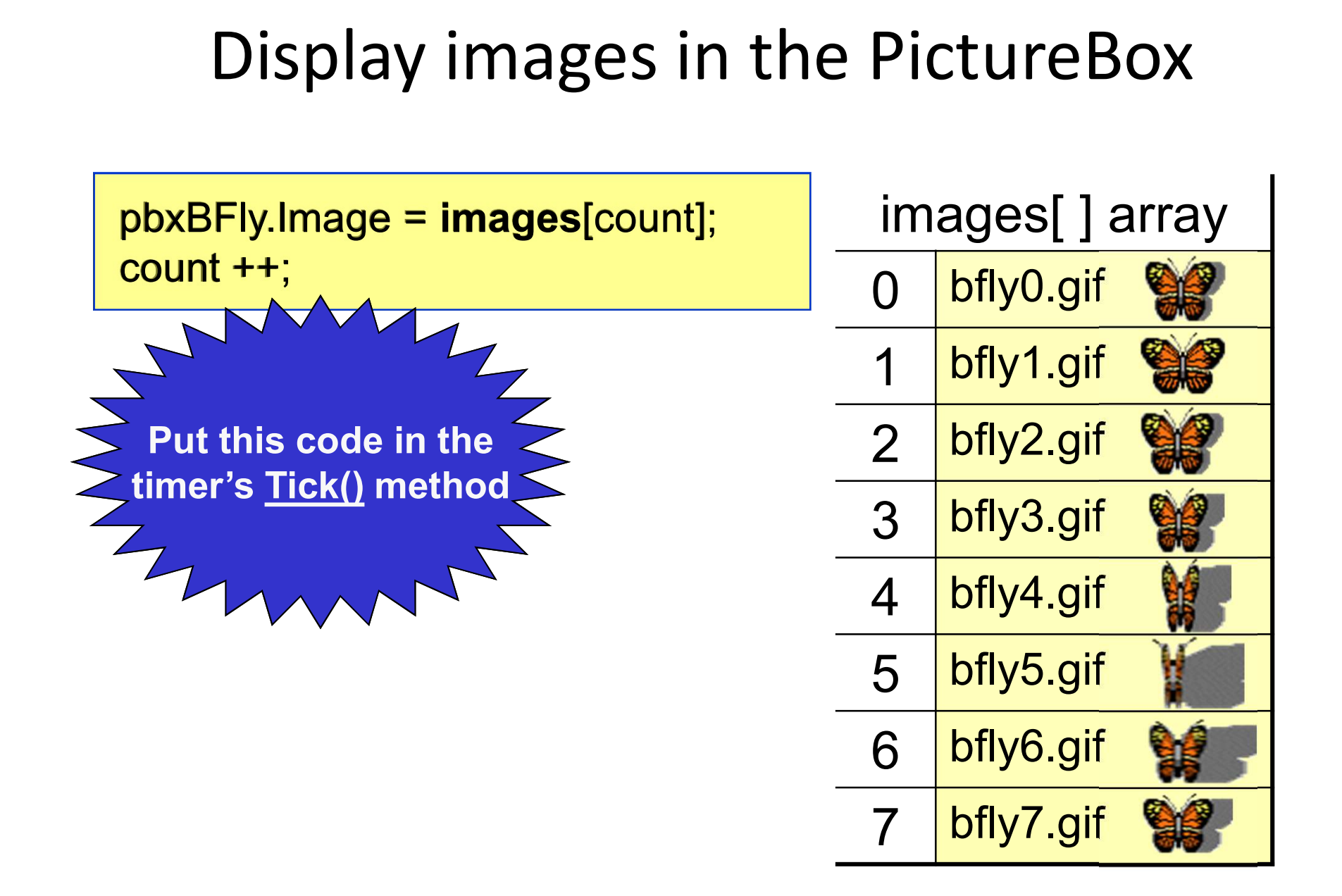

# Activity

# Code exercise 5.1 to make the butterfly animate when the timer is

started

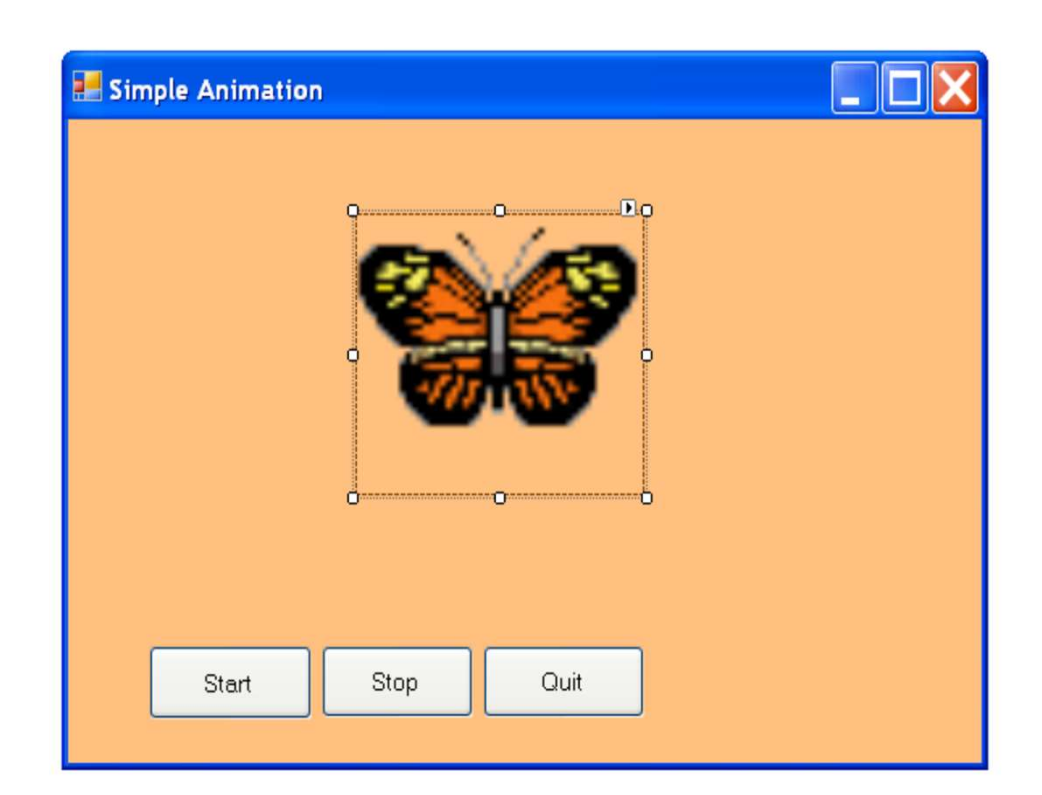

# Date and Time (using a Timer control)

### Using a Timer Control with a Time and Date Display

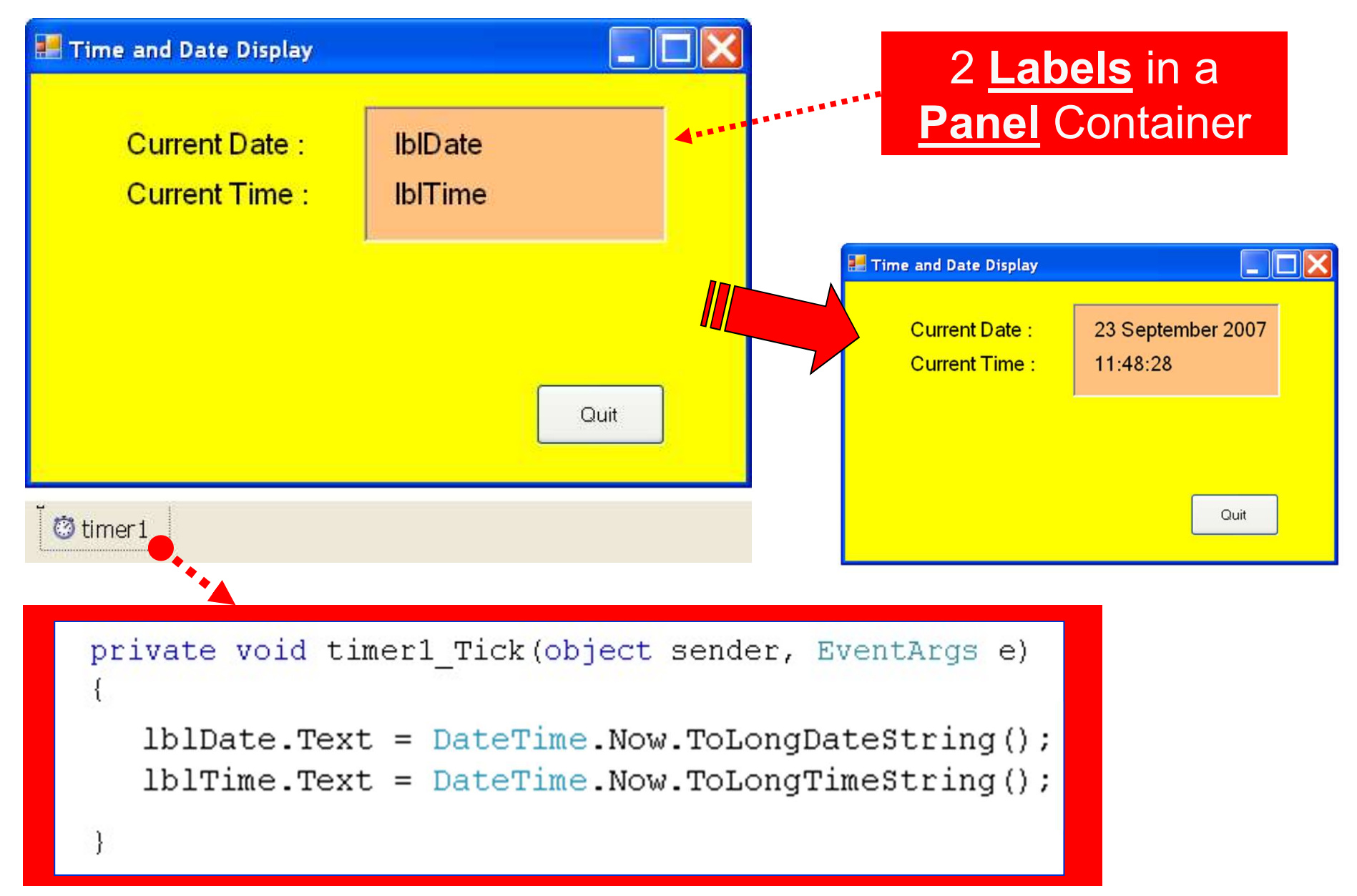

# Activity

# Code exercise 5.2 to update the time display

**IbIDate** 

**IblTime** 

# Moving an Image (using a Timer again)

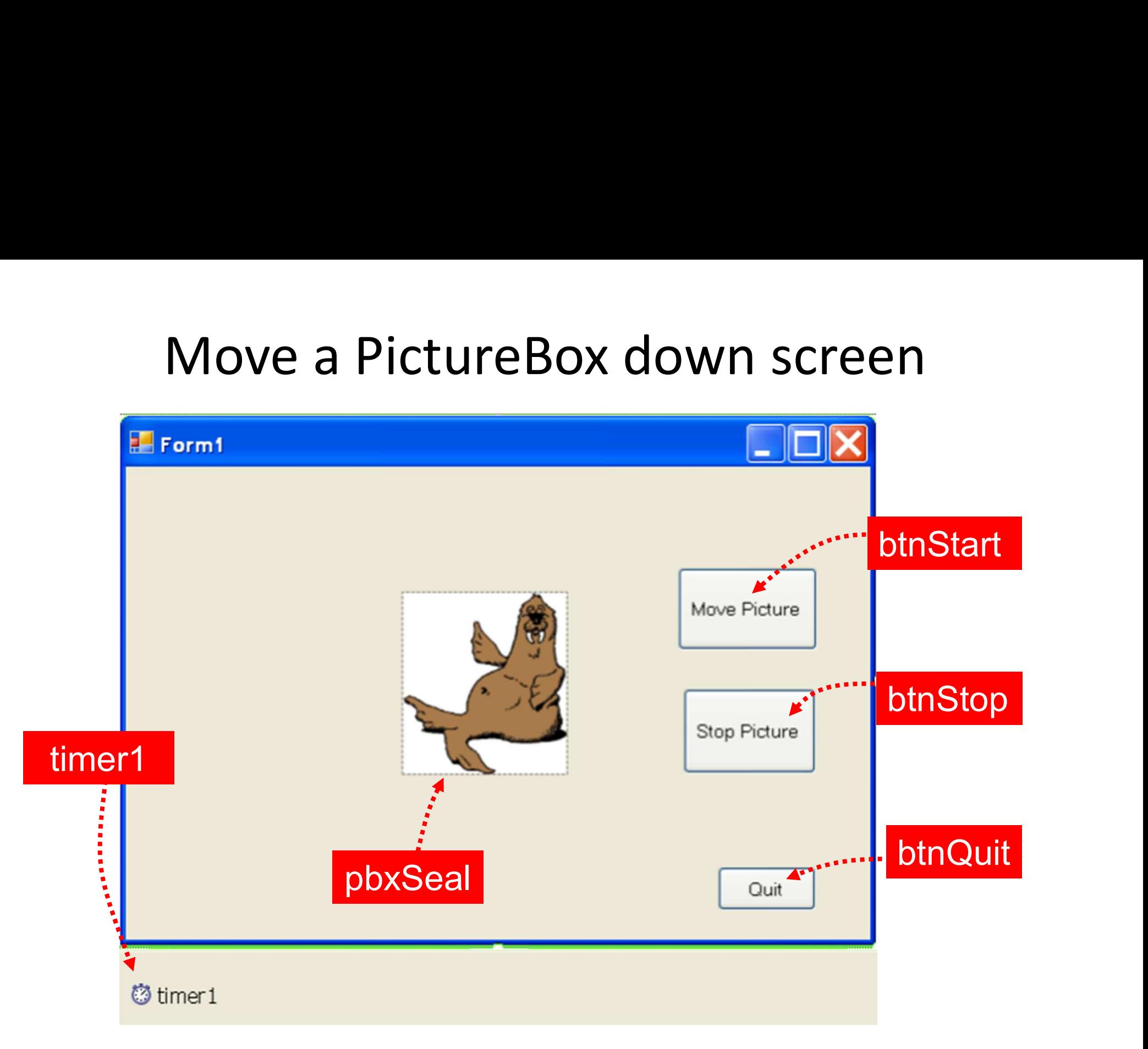

# A note on Graphics Coordinates

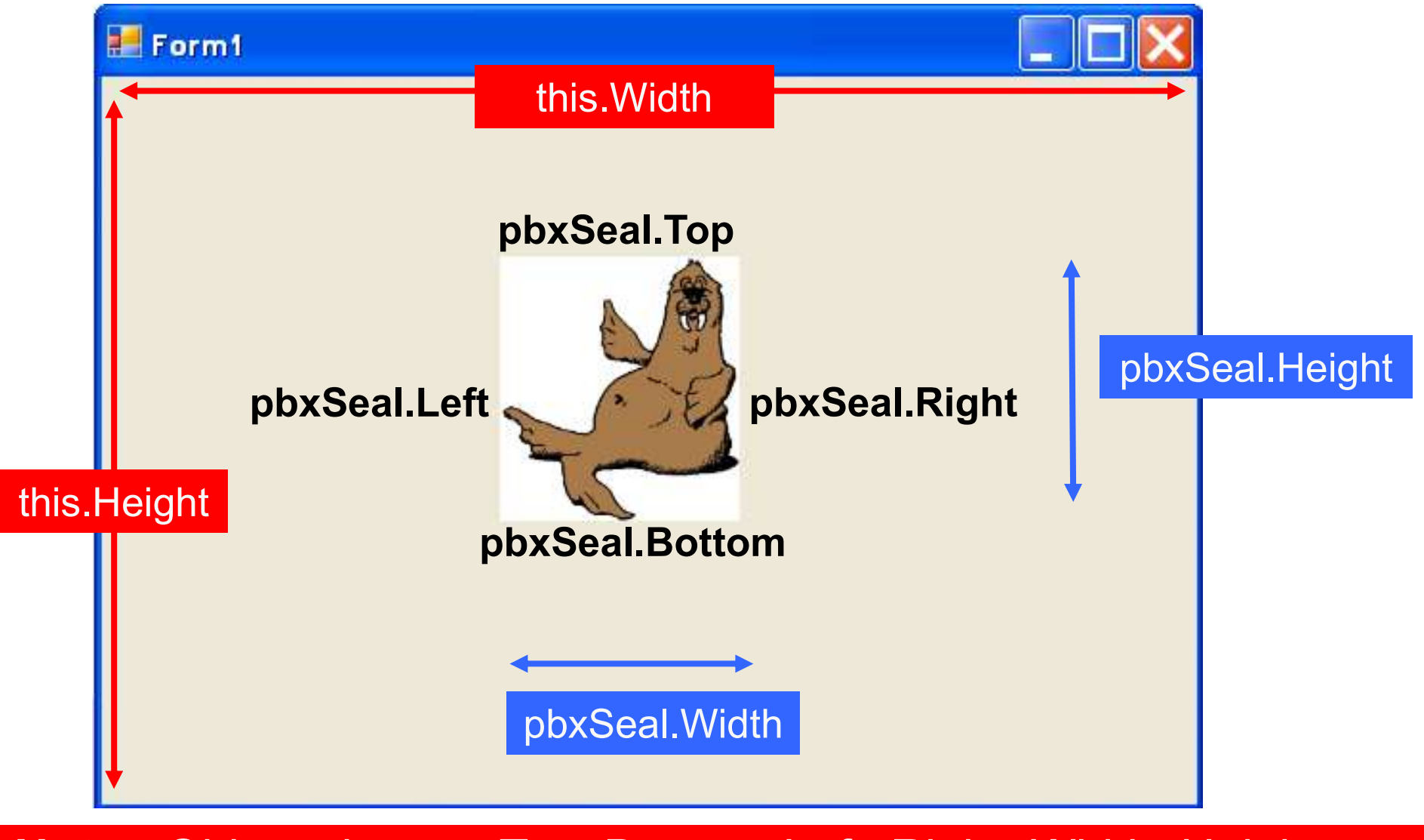

Note: Objects have a Top, Bottom, Left, Right, Width, Height Coordinates start from 0,0 at the top left corner

# Code for the Timer Project

```
Start Page Form1.cs* Form1.cs [Design]*
                                      v | svtimer1_Tick(object sender, EventArgs e)
SealAnimation.frmAnimation
         private void btnStart Click (object sender, EventArgs e)
             timer1.Enabled = true; \frac{1}{\sqrt{2}} start the timer
         private void btnStop Click (object sender, EventArgs e)
             timer1.Enabled = false; // stop the timer
         private void timer1 Tick (object sender, EventArgs e)
             \text{pbxSeal}. Top = \text{pbxSeal}. Top + 10; // move down
             if (pbxSeal.Top >= this.Bottom) // if seal reached form bot
                 \texttt{pbxSeal.Top} = 0; // reset back to top
```
# Activity

# Code exercise 5.3 to make the helicopter animate

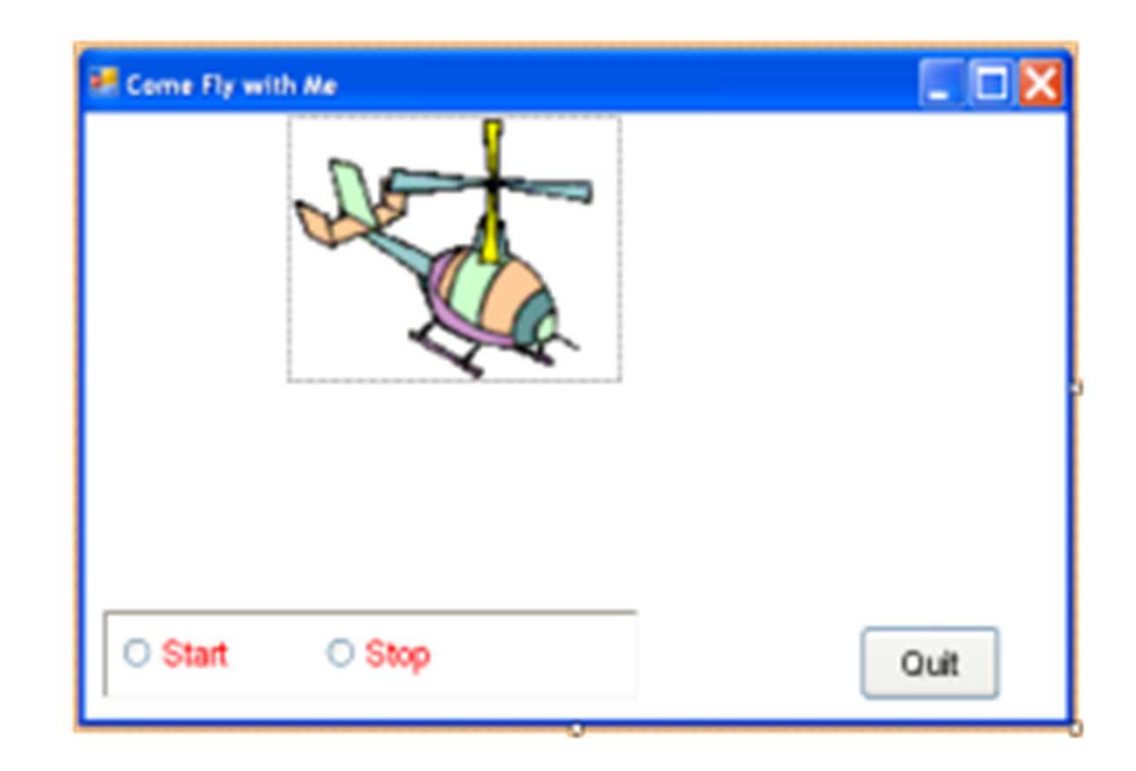

# The Last Slide

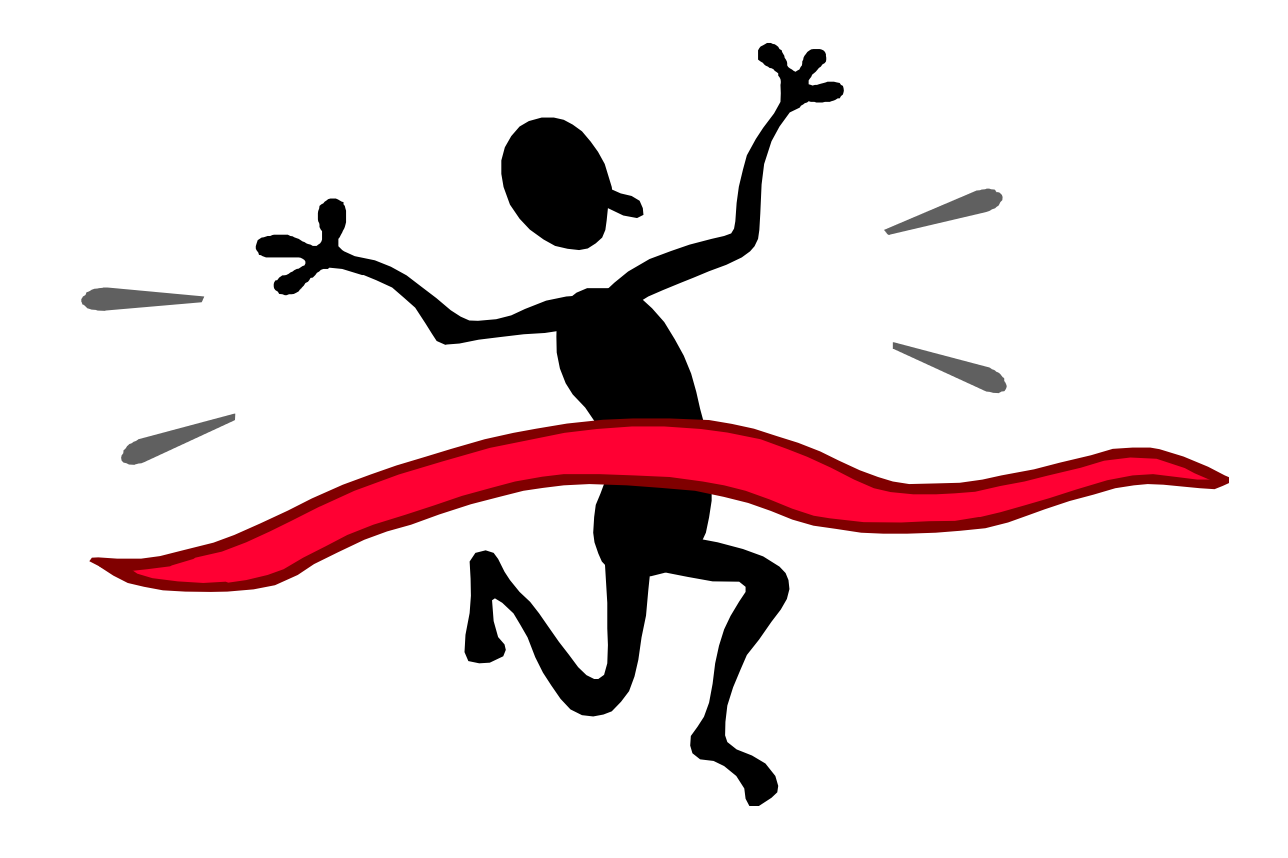